## Deleting a multitimeview report

02/01/2024 8:45 am EST

To delete a multitimeview report, go to the *Settings* tab and scroll all the way to the bottom of the page. There's a red *Delete* button on the lower left corner of the page.

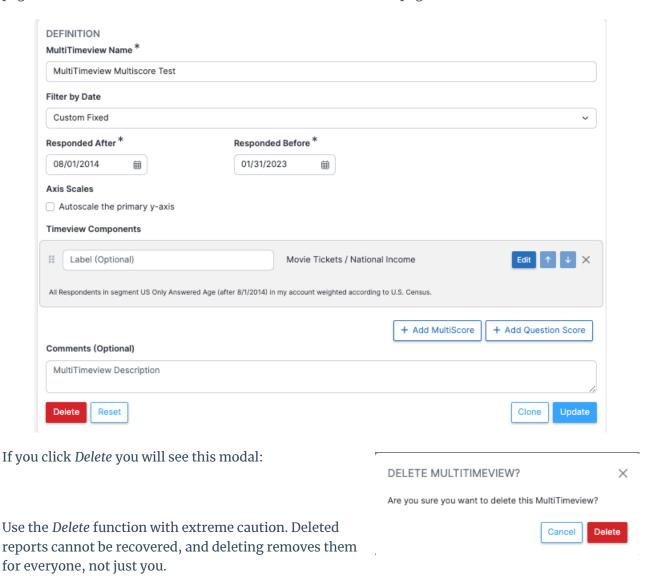